# **How to Subscribe to JOI's Safety Website**

- **1. Create an email account with Gmail (***only if you do not currently have an email address***). Follow Steps 2-5 to create an email account. If you already have an email, skip to Step 6.**
- **2. Go to www.gmail.com and click on Create Account and fill out your information on the next page.**

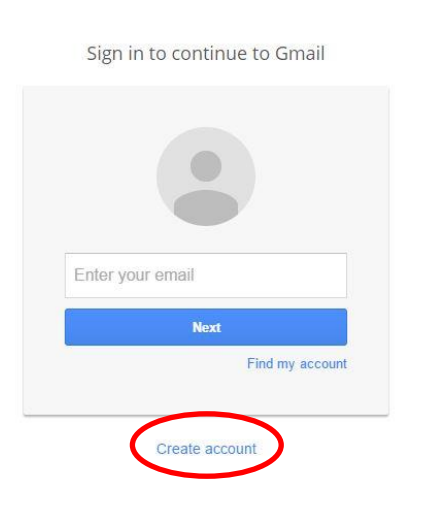

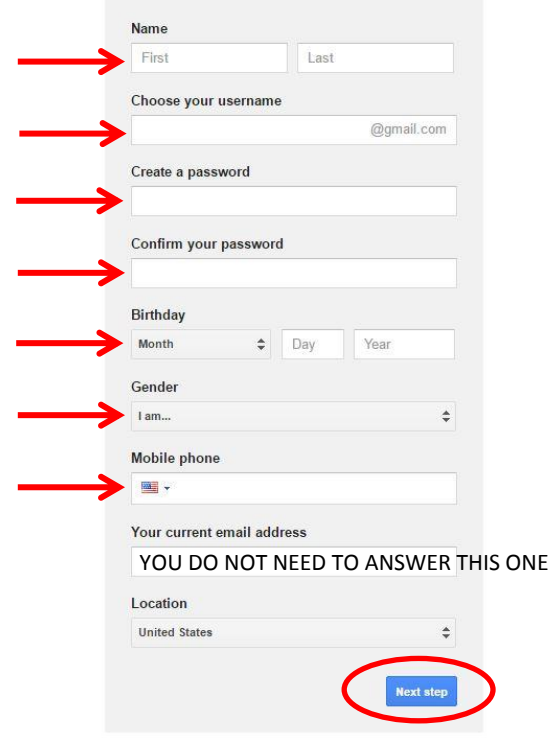

**3. Agree to the Terms & Conditions.**

## **4. Verify your phone number.**

If you cannot receive text messages on your phone, select the Voice Call option.

### Verify your account

You're almost done! We just need to verify your account before you can start using it.

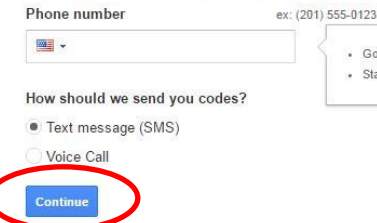

- Google will only use this number for account security · Standard text messaging rates may apply.
- 

### **5. Continue to Gmail – You've successfully created an email!**

### **6. Visit safety.jobop.org**

### **7. Click on Employee Resources tab.**

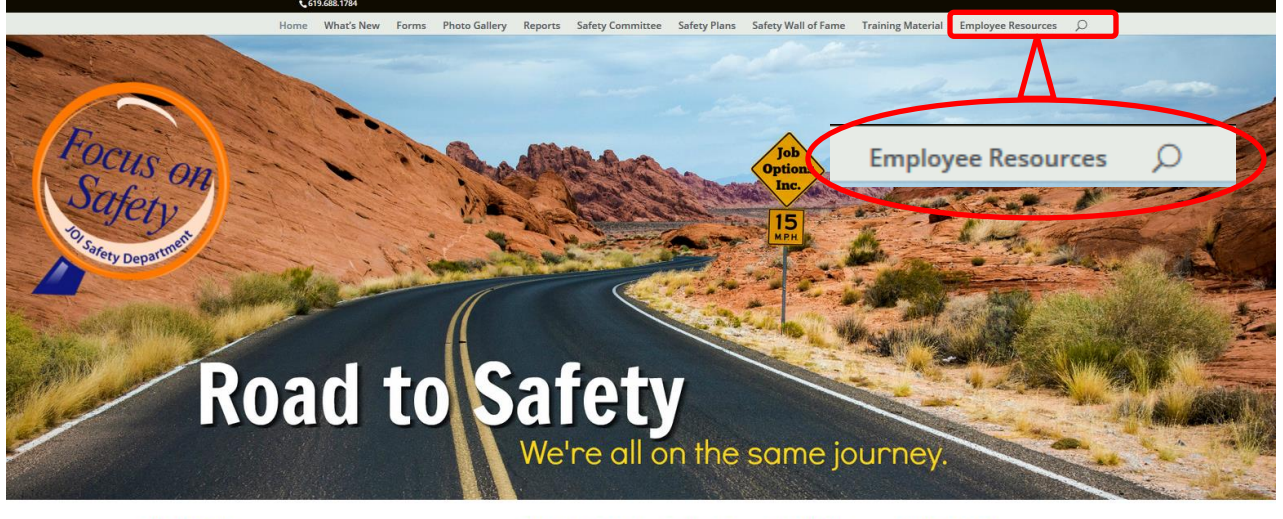

#### THIS WEBSITE

eloped and designed with you in mind. It is for site was der the project manager who needs resources for training, forms for an injury, the property intensige wino receive testing a chroming points of a checklist for site inspections, etc., and the employee who would like to complete a safety suggestion card, view the latest Safety Tidbits flyer, or see th is user friendly and can be viewed across platforms for your convenience.

Learn More

### SAFETY POSTER CONTEST - DEADLINE<br>EXTENDED!

Our Annual Safety Poster Contest is underway and the deadline has been extended to August 10. We encourage everyone to get creative and extentives to **examples**. Eur erricourage everyone to get creative and colleagues to design<br>participate. Get together with your coworkers and colleagues to design<br>your site's submission. Encourage your kids and coworkers t

Learn More

#### **NEWSLETTER**

Our JOI Newsletter will be published in July. There have been many changes Our JOI Newalster will be published in July. Inter have been many changes<br>and newaworthy occurrences in each division, so we expect to receive<br>some good articles from each division. If your site has received an award or<br>re we'd like to write about it. Let us know what's going on in your division so we can show our support and share the new

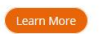

## **8. Click on the "Subscribe Here" button**

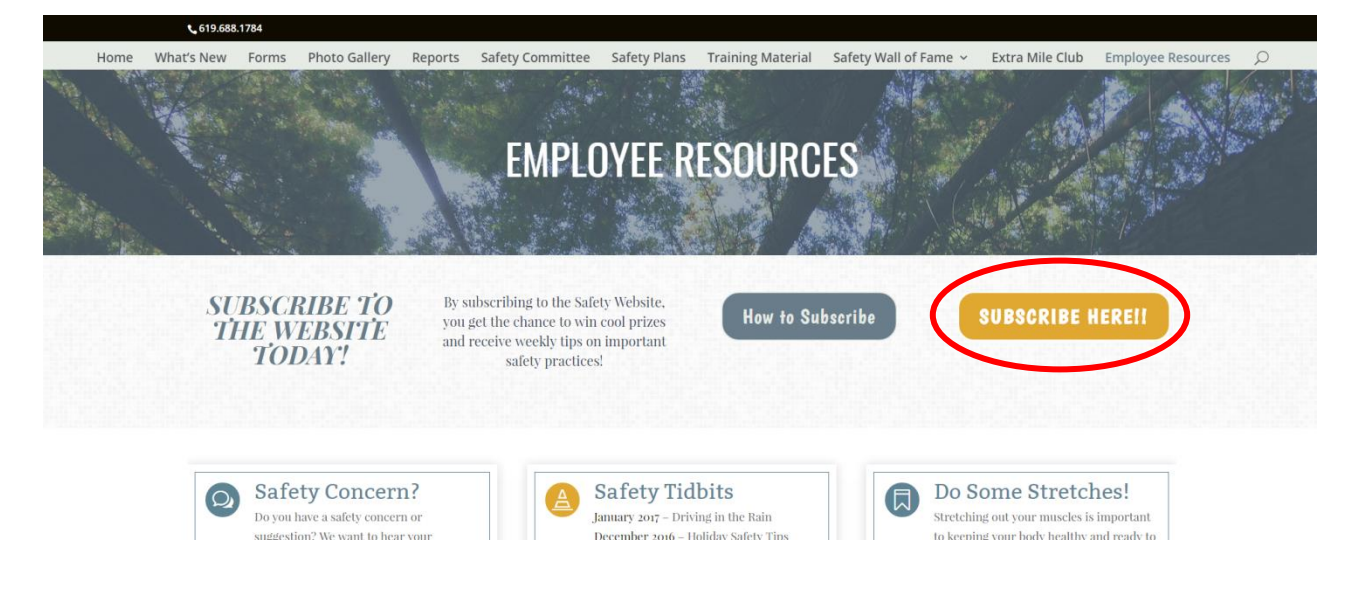

**9. Complete the form, then click "Subscribe to list**"

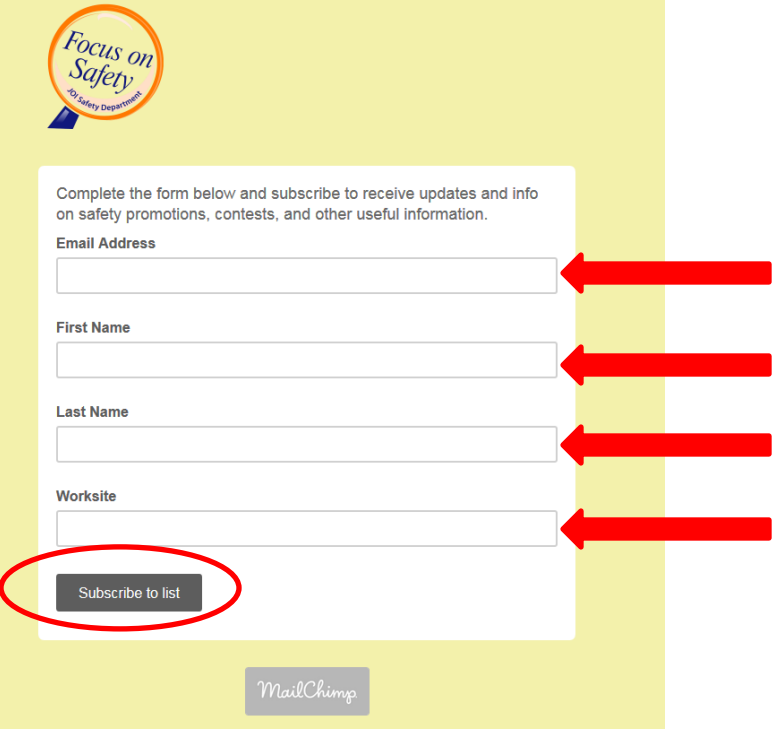

**10. Click on the box, then click "Subscribe to list".**

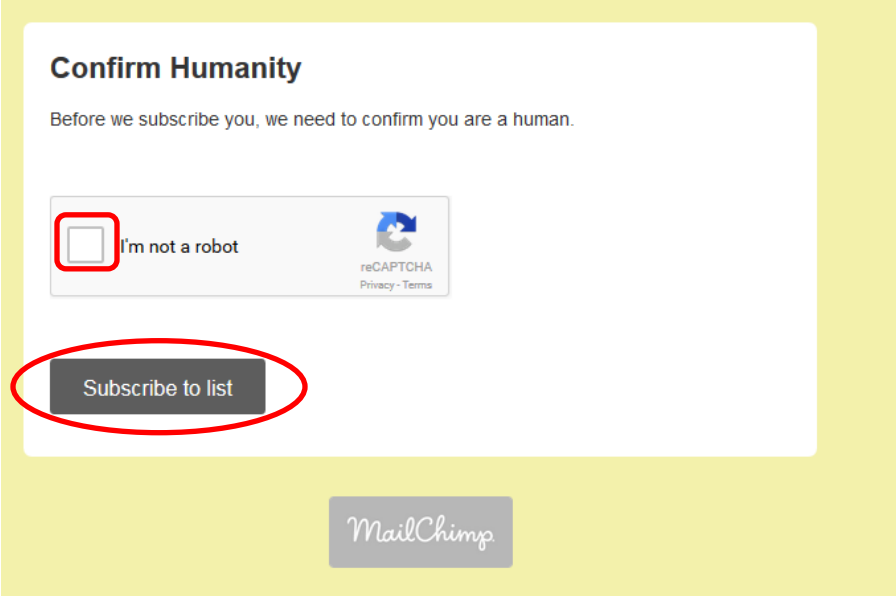

# **11. Check your email and then click "Yes, subscribe me to this list"**

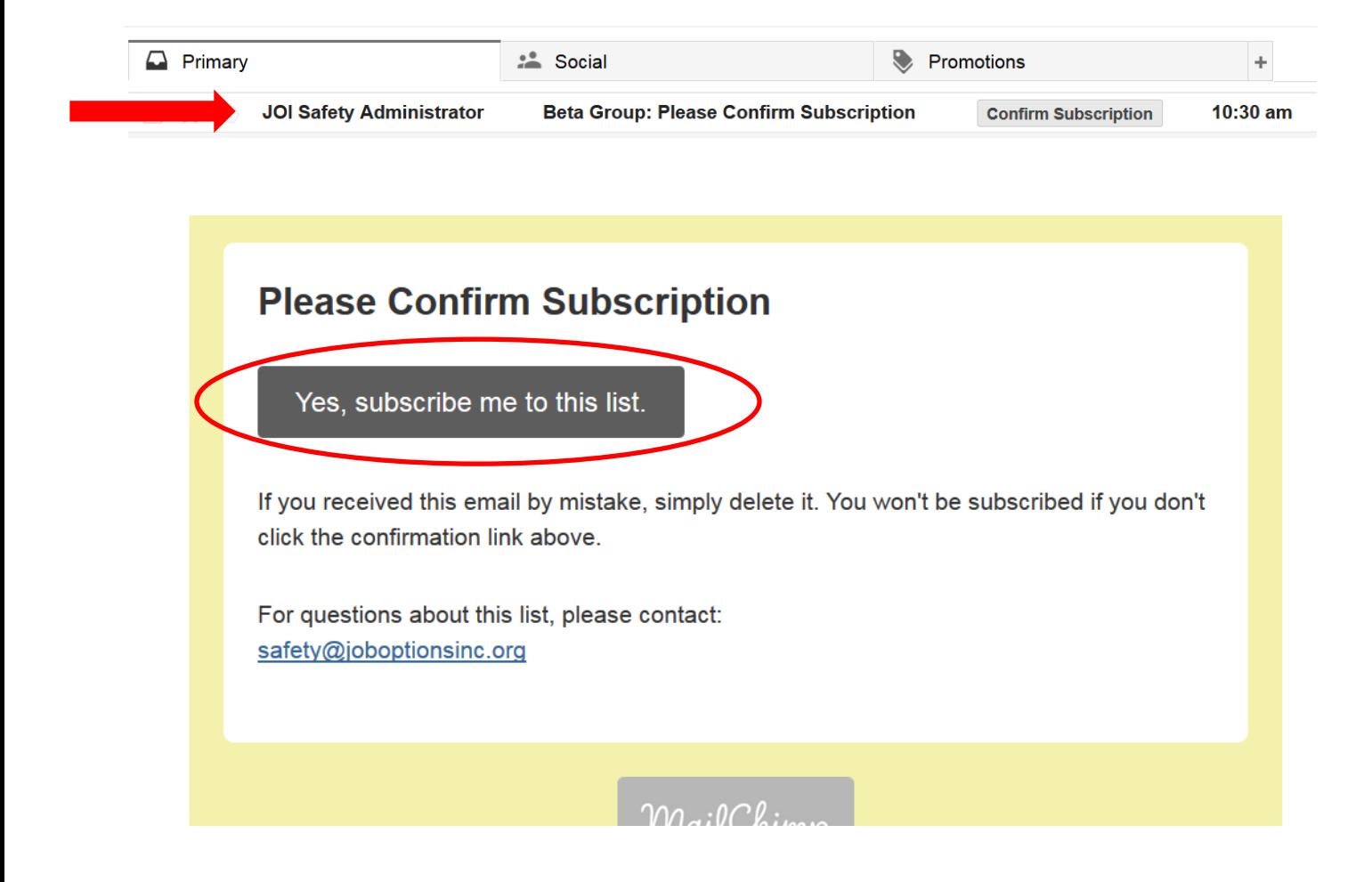